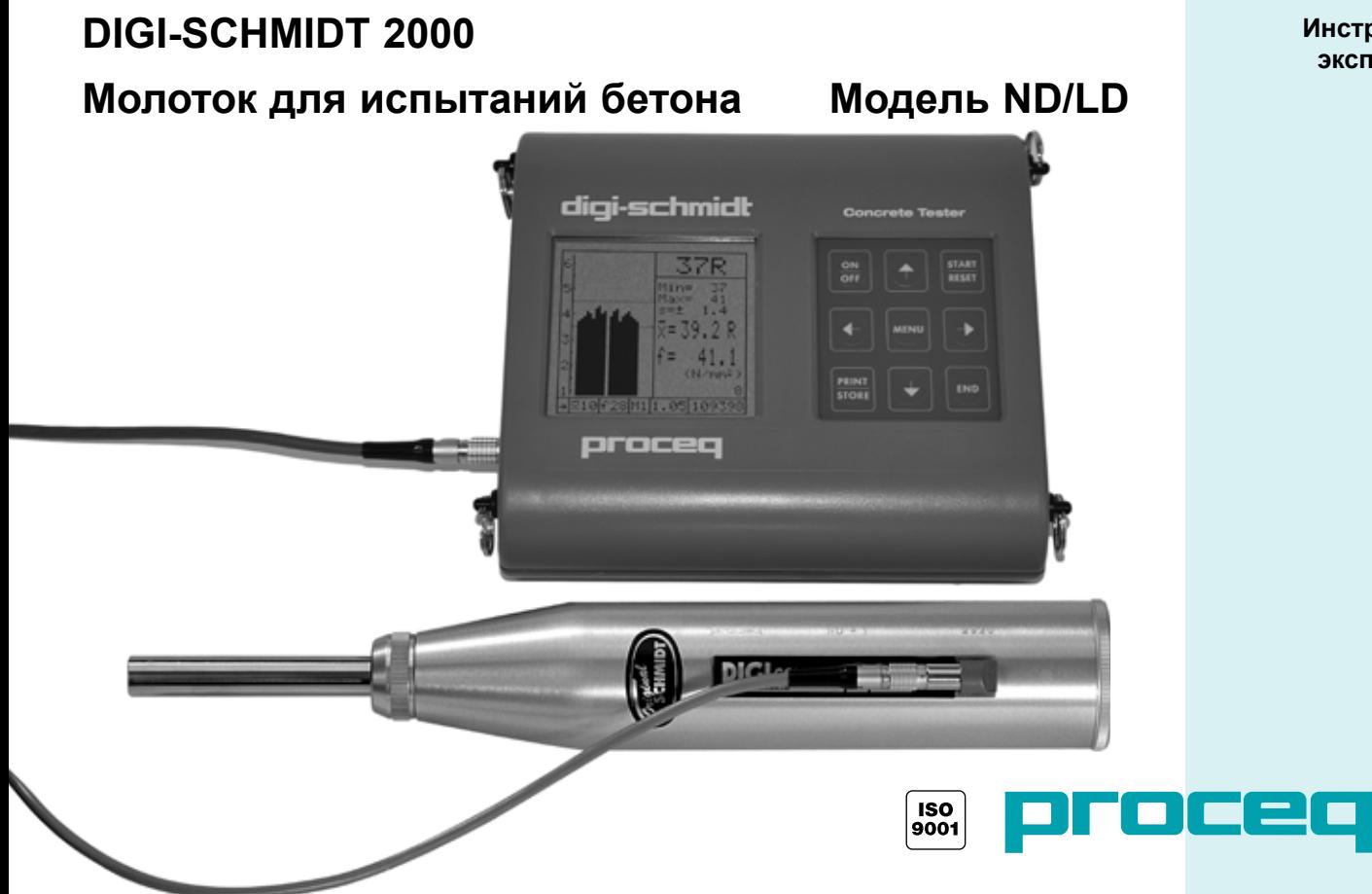

**Инструкции по эксплуатации**

#### Proceq Europa

Ringstrasse 2 CH-8603 Schwerzenbach Telefon +41-43-355 38 00<br>Fax +41-43-355 38 12  $+41-43-35533812$ info-europe@proceq.com

#### Proceq UK Ltd.

Bedford i-lab, Priory Business Park Stannard Way Bedford MK44 3RZ Vereinigtes Königreich Telefon +44-12-3483-4515 info-uk@proceq.com

#### Proceq USA, Inc.

117 Corporation Drive Aliquippa, PA 15001 Telefon +1-724-512-0330<br>Fax +1-724-512-0331  $+1-724-512-0331$ info-usa@proceq.com

#### Proceq Asia Pte Ltd

12 New Industrial Road #02-02A Morningstar Centre Singapur 536202 Telefon +65-6382-3966<br>Eax +65-6382-3307  $+65-6382-3307$ info-asia@proceq.com

#### Proceq Rus LLC

Ul. Optikov 4 Korp. 2, Lit. A, Office 412 197374 St. Petersburg Russland Telefon/Fax + 7 812 448 35 00 info-russia@proceq.com

#### Proceq Middle East

P. O. Box 8365, SAIF Zone, Shariah, Vereinigte Arabische Emirate Telefon +971-6-557-8505<br>Fax +971-6-557-8606  $+971-6-557-8606$ info-middleeast@proceq.com

#### Proceq SAO Ltd.

South American Operations Alameda Jaú, 1905, cj 54 Jardim Paulista, São Paulo Brasilien Cep. 01420-007 Telefon +55 11 3083 38 89 info-southamerica@proceq.com

#### Proceq China

Unit B, 19th Floor Five Continent International Mansion, No. 807 Zhao Jia Bang Road Shanghai 200032 Telefon +86 21-63177479<br>Eax +86 21 63175015 Fax +86 21 63175015

info-china@proceq.com

Copyright © 2013 by Proceq SA, Schwerzenbach

# **Содержание**

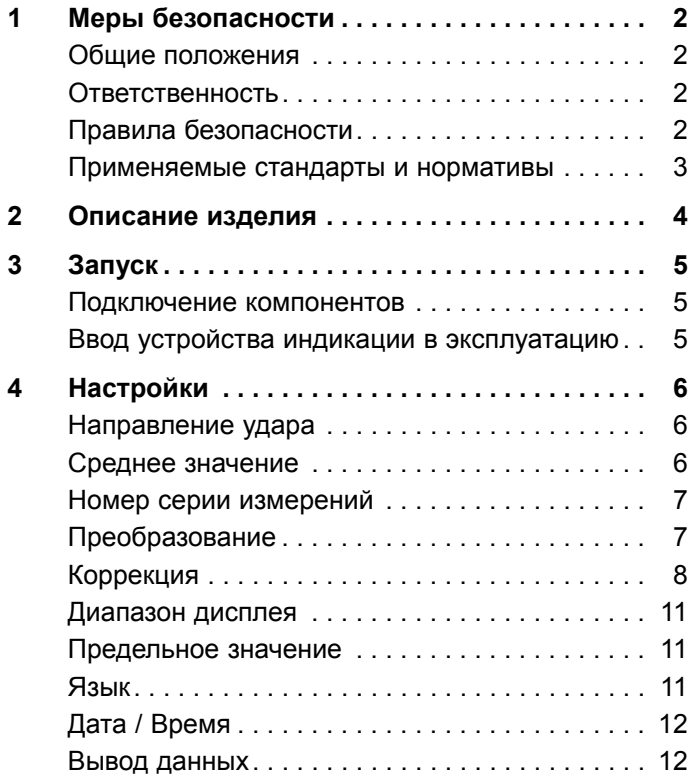

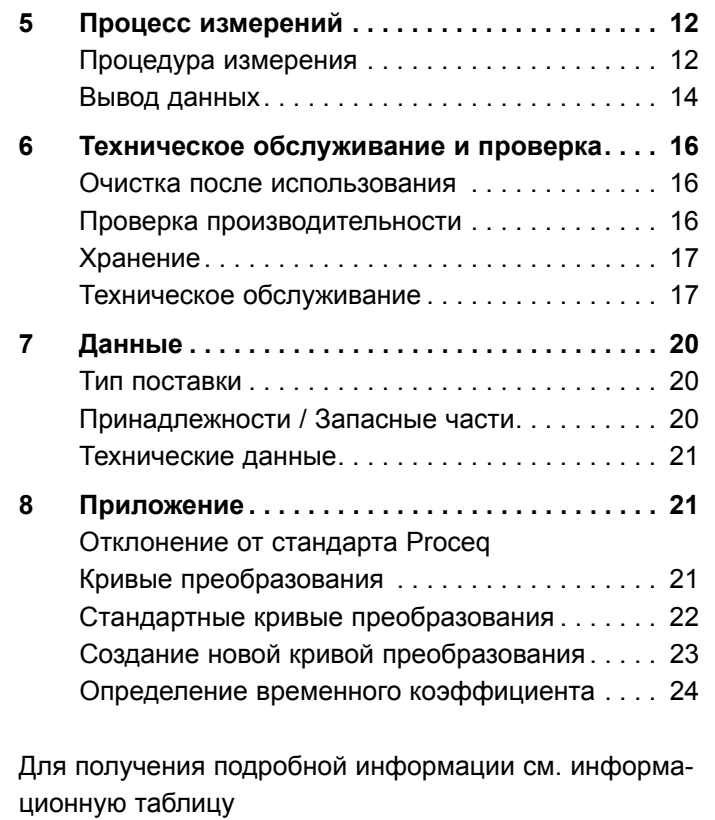

Наковальня Euro 810 310 06 вер. 09 2003

**Русский**

# **1 Меры безопасности**

# **1.1 Общие положения**

## **1.1.1 Базовая информация**

Молоток для испытаний бетона разработан с применением последних достижений техники и общепринятых правил безопасности.

Перед первой эксплуатацией прибора рекомендуется внимательно ознакомиться с данным Руководством по Эксплуатации. В нем содержатся важные сведения по безопасности, эксплуатации и обслуживании молотка для испытаний бетона DIGI-SCHMIDT 2000.

## **1.1.2 Прямое назначение**

Молоток для испытаний бетона - это механическое устройство для быстрой, неразрушающей проверки качества материала в соответствии с техническими характеристиками клиента. Используется для проверки бетона.

Устройство должно использоваться только на испытуемой поверхности и наковальне.

# **1.2 Ответственность**

Наши "Базовые Условия продажи и поставки" имеют обязательную силу. Условия гарантии и ответственности за травмирование работников и ущерб имуществу неприменимы, если это явилось следствием одной или нескольких причин:

- Применение молотка для испытаний бетона не по прямому назначению.
- Некорректные действия при проверке работоспособности, эксплуатации и обслуживании молотка.
- Невыполнение положений разделов Руководства по Эксплуатации, касающихся проверки работоспособности, эксплуатации и обслуживания молотка.
- Внесение несанкционированных конструктивных изменений в устройство молотка.
- - Серьезные повреждения, вызванные посторонними предметами, авариями, вандализмом и обстоятельствами непреодолимой силы

# **1.3 Правила безопасности**

# **1.3.1Общие положения**

- Выполняйте предписанные мероприятия по техническому обслуживанию согласно графику
- После проведения работ по обслуживанию выполняйте проверку работоспособности
- При работе со смазочными материалами и чистящими средствами соблюдайте правила их использования и утилизации

## **1.3.2 Лица, не допускаемые к работе с прибором**

Молоток для испытаний бетона не разрешается эксплуатировать детям и лицам, находящимся в алкогольном, наркотическом или медикаментозном опьянении.

Лица, не изучившие Руководство по Эксплуатации, допускаются к эксплуатации прибора только под наблюдением.

#### **1.3.3 Значки безопасности**

В данном Руководстве по Эксплуатации для обозначения важных указаний по технике безопасности используются следующие значки.

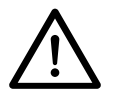

#### *Опасно!*

 *Данное предупреждение указывает на возможность получения тяжелой или смертельной травмы в случае нарушения определенных правил обращения с прибором.*

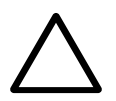

#### *Внимание!*

 *Данное предупреждение указывает на вероятность нанесения материального ущерба, финансовых потерь или наступления юридических последствий (например, аннулирование гарантии , ответственность в судебном порядке, и т.д.)*

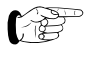

*Этим значком помечаются важные сведения.*

- **1.4 Применяемые стандарты и нормативы**
- ISO/DIS 8045 Международный
- EN 12 504-2 **Европейский**
- ENV 206 **Европейский**
- BS 1881, часть 202 Великобритания
- DIN 1048, часть 2 Германия
- $-$  ASTM  $C$  805  $C$  LUA
- ASTM D 5873 (горные породы) США
- NFP 18-417 Франция
- В 15-225 Бельгия
- - JGJ/T 23-2001 Китай
- JJG 817-1993 **Китай**

# **2 Описание изделия**

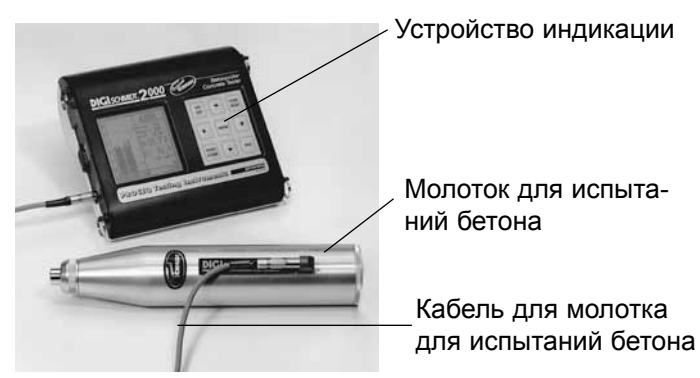

*Рис. 2.1 Устройство индикации и молоток для испытаний бетона (Модель ND/LD)*

Молоток DIGI-SCHMIDT 2000 для испытаний бетона включает молоток для испытаний и устройство индикации.

Оба компонента сочетаются друг с другом и калибруются как одно устройство.

Ударный болт молотка для испытаний бетона ударяет по поверхности бетона с заданной силой. После удара металлическое тело, так называемый молоток (см. поз.. 14 на Рис. 6.2) отскакивает назад. Расстояние отскока измеряется датчиком и передается на устройство индикации в виде электрического сигнала. Преобразованный электронной системой сигнал отображается на устройстве индикации в виде значения отскока R и, при необходимости, показывается вместе с соответствующей величиной прочности на сжатие бетона **f**ck.

Существует особенная взаимосвязь между значением отскока R и прочностью и твердостью бетона.

При определении значения отскока R необходимо учитывать следующие факторы:

- Направление удара: горизонтальное, вертикальное, вверх или вниз
- - Возраст бетона
- Размер и форму сравнительного образца (куб, цилиндр)

Для тестирования можно использовать модель ND:

- Бетон толшиной 100 мм или более
- Бетон с максимальным размером частиц < 32 mm

Для тестирования можно использовать модель LD:

- Объект небольших размеров (например, тонкостенный объект толщиной от 50 до 100 мм)

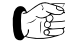

- *При использовании модели LD может понадобиться зафиксировать объект для проверки до выполнения измерения, что позволит предотвратить искривление объекта.*
- Объекты из искусственного камня, чувствительные к удару

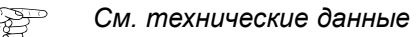

# **3 Запуск**

# **3.1 Подключение компонентов**

- Подключите кабель молотка к молотку для испытаний бетона и устройству индикации на входе B.
- Подключите кабель для передачи данных к ПК, для передачи к принтеру подключите кабель принтера к интерфейсу RS232.

# **3.2 Ввод устройства индикации в эксплуатацию**

- Нажмите кнопку ON/OFF (Вкл/Выкл). Отображаются следующие данные:
	- Модель устройства (Модель ND или LD)
	- В левой части отображается серийный номер молотка для испытаний бетона, в правой - устройства индикации

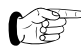

- *Убедитесь, что серийный номер молотка для испытаний бетона на экране и на приборе совпадают.*
- Установленная версия программного обеспечения
- Выполненная автоматическая проверка:
	- "Проверка выполнена успешно"
- - Уровень заряда батареи

Затем отображается экран данных ранее измеренного объекта(см. Рис. 3.1, но значения не указываются).

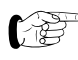

*Если экран не отображается, замените батареи.*

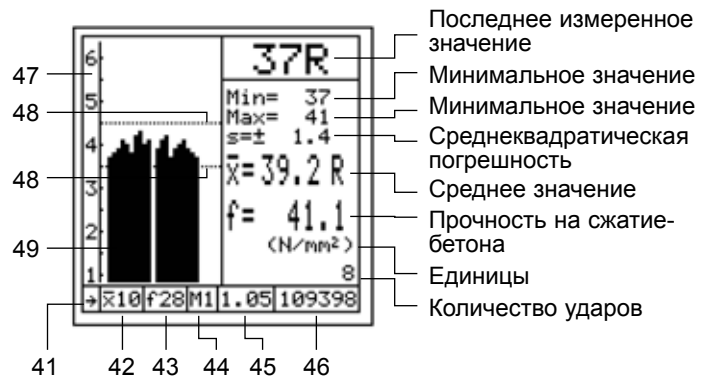

*Рис. 3.1 Измерительный экран*

- 41 Направление удара 46 Серия измерений №
- 42 Расчет среднего значения 47 Диапазон дисплея
- 43 Кривая преобразования 48 Предельная величина
- Медиана **Медиана Сергетово отскока в виде**
- 
- 
- 
- 44 Удаление выбросов/ 49 Отображаемые значения
- $45$  Коэффициент формы  $\alpha$ s гистограммы

(Измерение значения медианы см. на Рис.5.4 и 5.5)

Символы и значения отображаются, только если они

- были заданы, или была проведена серия измерений.
- • Применение настроек меню **предыдущего измерения:**

Продолжайте "Процесс измерения".

• Создание **новых настроек:** Продолжайте выполнение "Настроек".

# **4 Настройки**

Устройство индикации снабжено навигацией пользователя. Следуйте инструкциям в соответствующем поле дисплея.

• Нажмите кнопку MENU для отображения главного меню:

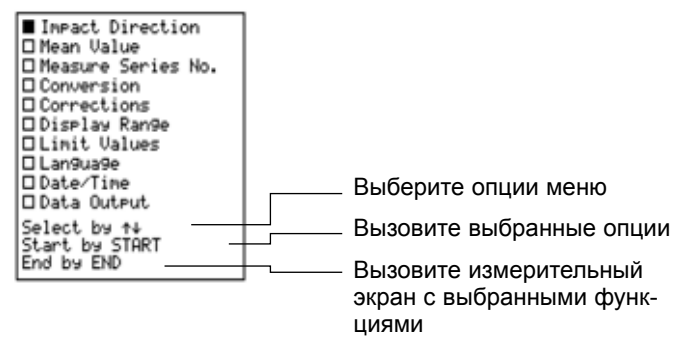

*Рис. 4,1 Главное меню* 

## *Внимание!*

 *Проверьте настройки, прежде чем приступить к измерению! Необходимо уделить особое внимание направлению удара и коэффициенту формы и времени.*

# **4.1 Направление удара**

• Выберите символ требуемого направления удара. Значение отскока автоматически исправляется в

соответствии с предварительно заданным направлением удара.

# **4.2 Среднее значение**

#### **Расчет среднего значения**

Среднее значение рассчитывается по указанному числу измерительных ударов "n" или после серии измерений нажатием кнопки END.

• По возможности укажите n = 10 или n = 12 (См. "Mx", пример на стр. 11).

• Установите для медианы значение "0" Фактическое среднее значение отображается после каждого удара.

## **Определение медианы (начиная с версии 4.0)**

В главе 7 стандарта EN 12504-2:2001 "Результаты испытаний" значение медианы указано вместо стандартного среднего значения. При использовании этого метода необходимо учитывать все измеряемые значения (выбросы не допускаются). При установке значения 1 для пункта "Медиана" (Median), для пункта "Удаление выбросов" (Elimination of Outliers) автоматически устанавливается M0. В пункте "Среднее значение x", чтобы задать количество ударов, необходимо указать число, равное или больше 9. (См. Рис. 4.2)

Значение медианы определяется следующим образом:

• Измеренные значения размещаются в ряд в зависимости от размера.

- При нечетном числе ударов значение располагается в середине ряда и считается значением медианы.
- При четном числе ударов значением медианы считается среднее значение двух значений, расположенных в центре ряда.
- Если более 20% значений разделены более, чем 6 единицами, то серия измерений не учитывается в соответствии со стандартом.

| Mean Value                              |         |
|-----------------------------------------|---------|
| Mean x<br>bw n=<br>િલ                   | Median: |
| Adjust by ↑+←→<br>End by MENU or<br>END |         |

*Рис. 4,2 Среднее значение*

# **4.3 Номер серии измерений**

• Перед началом серии измерений можно сделать метку, состоящую из максимум 10 букв, пробелов и/или символов, ; - включая четырехзначные числа, например, наименование здания, номер этажа, номер элемента (см. Рис. 4.3).

#### *Рис. 4.3 Меню "Номер испытания"*

Номер автоматически увеличивается на 1 после первого испытательного удара в новой серии измерений.

# **4.4 Преобразование**

## **4.4.1 Единицы**

• Выберите единицы, в которых будет отображаться прочность на сжатие бетона (Н/ммІ, мПа, фунт/кв. дюйм, кг/смІ).

## **4.4.2 Выберите кривую**

Прочность бетона на сжатие **f**ck рассчитывается по значению отскока R с помощью кривых преобразования. Существуют три способа расчета прочности бетона на сжатие:

- - Отсутствие преобразования
- Выберите 5 (3 для версии 4.0) внутренних прямых преобразования или

- Выберите одну из 2 запрограммированных стандартных кривых PROCEQ, и (для версии 4.0 и выше) 4 японских кривых (см. Рис. 4.4).

| No Conversion<br>1:0.0000R2+0.00R+0.0<br>2:0.0000R3+0.00R+0.0<br>3:8.0000R2+0.00R+0.0<br>4: A-PROCEQ 7Days<br>5: B-PROCEQ 14-56Days<br>6: Portland Cement J<br>7: Early Strength J<br>81<br>Blast Furnace J<br>Average Curve J<br>9: |  |  |
|----------------------------------------------------------------------------------------------------|--|--|
| Select by ↑↓<br>End by MENU or END                                                                                                    |  |  |

*Рис. 4.4 Меню "Кривые преобразования"*

## **Отсутствие преобразования**

Выберите "Отсутствие преобразования" По окончанию серии измерений отображается только среднее значение отскока R относительно направления удара.

Соответствующие значения прочности на сжатие бетона рассчитываются по кривым преобразования на Рис. 8.1 и Рис. 8.2 пункта "Стандартные кривые преобразования",

# **Внутренние кривые преобразования**

Параметры a, b и c функций кривой необходимо заранее задать в подменю "Настройка кривой".

• Выберите кривую преобразования под номером строки от 1 до 5 (3 для версии 4.0 и выше).

# **Выберите стандартные кривые PROCEQ**

Для получения информации об отклонении стандартной кривой PROCEQ см. "Отклонение стандартных кривых преобразования PROCEQ".

• Выберите кривую преобразования А в строке №7 для бетона возрастом 7 дней (**f**ck7) или кривую преобразования в строке 7 (5 ab версия 4.0) для бетона возрастом от 14 до 56 дней (**f**ck28).

# **Выберите японскую кривую (версия 4.0)**

Кроме известных кривых Proceq SA существуют четыре новые кривые, разработанные в Японии на основании исчерпывающих испытаний.

**Бетон Portland J** для бетона типа Portland (аналогично кривой B-Proceq)

# **Начальная прочность J**

 для бетона начальной прочности типа Portland

**Домна J для бетона из доменного цемента Средняя кривая J** средняя кривая кривых 6, 7 и 8

Примечание. В Японии используется только средняя кривая.

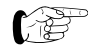

 *Если качество соответствующего бетона известно, рекомендуется использовать специальные кривые.*

На Рис. 2.7 представлены четыре кривые и кривая B-Proceq.

Кривые эффективны для горизонтальных ударов ипреобразования значения прочности на сжатие в Н/мм**<sup>2</sup>** , рассчитанной для бетонных кубов 150/150/150 мм. Для других направлений ударов и размеров и форм образцов, необходимо также учитывать дополнительные факторы.

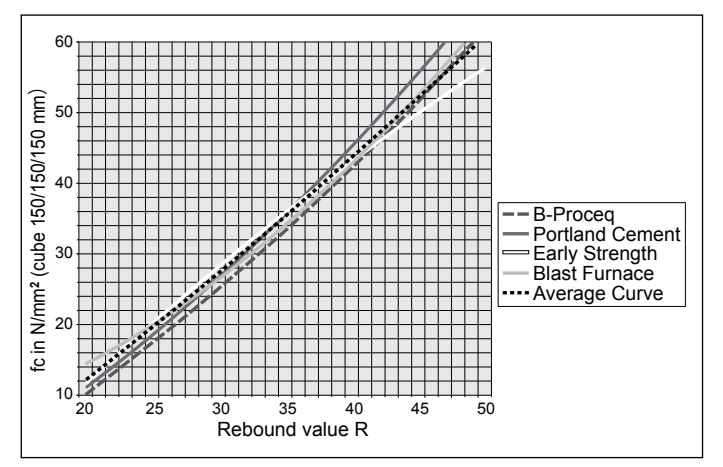

*Рис. 2.7 Все кривые J с кривой Proceq-B*

### **4.4.3 Настройте кривую**

Кривые №1 - №5 (3 для версии 4.0 и выше) и параметры а, b и с (см. "Создание новое кривой преобразования") можно настроить с помощью кнопок со стрелками.

# **4.5 Коррекция**

## **4.5.1 Коэффициент формы** αs

Стандартная кривая PROCEQ **f**ck7 и **f**ck28 эффективны для кубов образца со стороной 200 мм для EPROM версии 1.3 включительно или со стороной 150 мм для EPROM версии 2.0 включительно. Если контрольные образцы различных размеров используются для определения прочности на сжатие в машине для измерения давления, то коэффициент формы первой строки указывается или выбирается в строке с 2 по 4.

Форма контрольного образца: 

1. Строка: "переменная", см. Таблицу 4.1

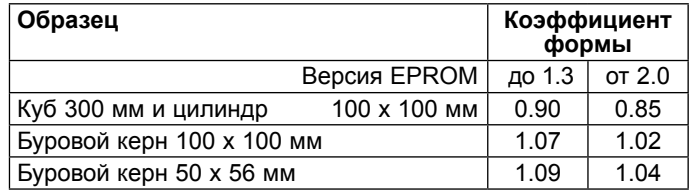

*Таблица 4.1 Коэффициенты формы*

Форма контрольного образца: Коэффициент формы

2-я строка: 200/200/200 Цилиндр Ø 200 х 200 мм 3-я строка: 150/150/150 Цилиндр Ø 150 х 150 мм 4-я строка: Ø 150/300 мм Цилиндр Ø 6" х 12"

также используется для:

## **4.5.2 Коэффициент времени** αt

Доступны следующие две возможности:

- Определение собственного коэффициента времени
- Коэффициент времени как функция глубины проницаемости карбоната

## **Собственный коэффициент времени**

 $\cdot$  Выберите  $\alpha t$  и введите указанный коэффициент времени.

См. пример в пункте "8.4 Определение коэффициента времени".

## **Коэффициент времени по китайскому стандарту**

Другая возможность (для версии 2.0 и выше) - это факторы уменьшения, полученные с помощью китайского стандарта JGJ/T23-92 на основе глубины карбонизации "d" (в мм).

• Выберите "d" и установите значение от 1 до 6 для указанной глубины карбонизации (в мм). При глубине карбонизации более 6 мм введите 6. Автоматически устанавливается соответствующий фактор уменьшения.

Значение отскока может быть снижено до 40% (См. Рис. 4.6)

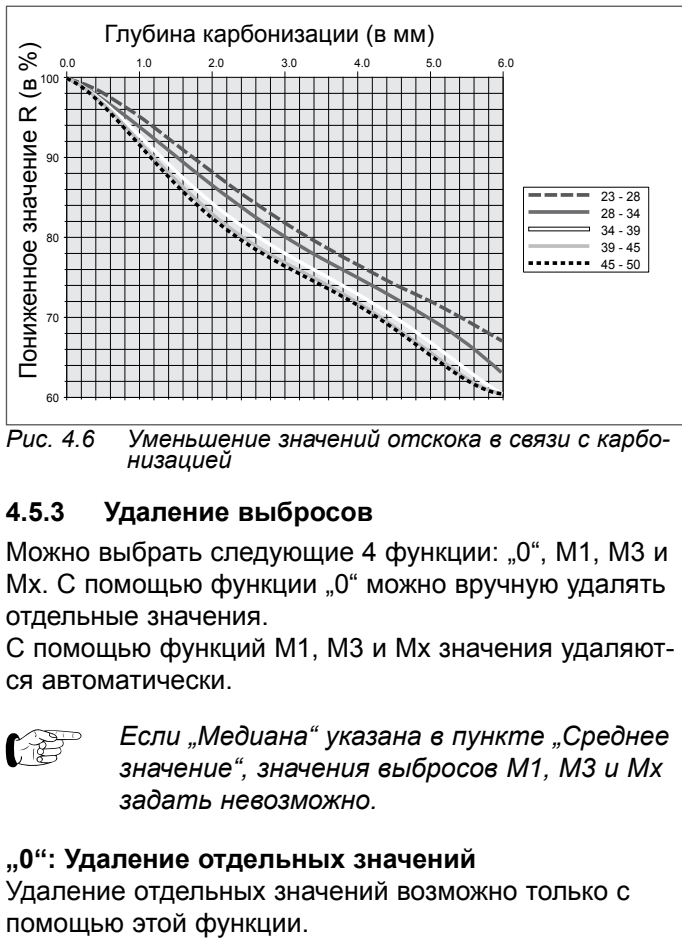

*Рис. 4.6 Уменьшение значений отскока <sup>в</sup> связи <sup>с</sup> карбо- низацией*

## **4.5.3 Удаление выбросов**

Можно выбрать следующие 4 функции: "0", М1, М3 и Мх. С помощью функции "0" можно вручную удалять отдельные значения.

С помощью функций M1, M3 и Mx значения удаляются автоматически.

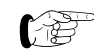

 *Если "Медиана" указана в пункте "Среднее значение", значения выбросов M1, M3 и Mx задать невозможно.*

## **"0": Удаление отдельных значений**

Удаление отдельных значений возможно только с

• Слишком высокие или слишком низкие измеренные значения можно удалять непосредственно во время процесса измерения с помощью кнопки PRINT.

**M1: Удаление самых высоких и низких значений** Самые высокие и низкие измеренные значения удаляются при условии наличия не менее 6 измеренных значений.

**M3: Удалите значения с отклонениями более 20 %** Значения, отличающиеся от среднего значения после завершения серии измерений на 20 % или более, удаляются. Количество измерительных ударов, показываемое на экране, уменьшается на число удаленных измерительных ударов. Четыре звуковых сигнала указывают на необходимость замены удаленных измерительных ударов на новые. Сразу после успешного выполнения измерительных ударов ("n") на экране отображается результат измерения.

#### **Mx: Удалите самые низкие и высокие значения**

Возможно только для версии EPROM 2.0. Удаляется величина "m" самого низкого и высокого значений.

• Для величины "m" укажите число измеренных значений, которые необходимо удалить. Также см. число измерительных ударов "n" в пункте "Среднее значение".

Пример: Если "m" = 3, , то для "n" необходимо установить значение не менее 12.

# **4.6 Диапазон дисплея**

Диапазон дисплея для отображения значения отскока R на экране можно менять в зависимости диапазона измерения.

• Введите  $R_{MML}$  и  $R_{MMC}$ .

# **4.7 Предельные значения**

Предельные значения на экране позволяют быстро определять отклонения от измеренных значений. Можно определить диапазон, в пределах которого будут находиться значения R (см. Рис. 3.1 "Измерительный экран").

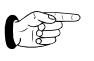

*Выбранные предельные значения не сохранены!*

• Введите  $R_{MML}$  и  $R_{MARC}$ .

# **4.8 Язык**

- Текст дисплея может отображаться на необходимом языке.
- 

 *В этой строке главного меню строка "Язык" появляется независимо от того, какой язык выбран.*

# **4.9 Дата / Время**

Встроенные часы позволяют сохранять измеренные значения и дату и время испытаний.

При необходимости измените набор значений.

# **4.10 Вывод данных**

См. "Вывод данных".

После выполнения всех необходимых настроек на устройстве индикации нажмите кнопку END. Устройство готово к дальнейшей работе с "Процессом измерения".

# **5 Процесс измерения**

При необходимости, можно включить подсветку дисплея (см. рисунок 3.1 в главе 3.2). Нажмите клавишу ↑ и удерживайте ее в течение 3 секунд до включения подсветки, знак \* отобразится в верхнем правом углу экрана. Для выключения подсветки нажмите клавишу ↑ и удерживайте ее в течение 3 секунд.

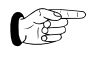

*При включенной подсветке энергопотребление возрастает.*

# **5.1 Процедура измерения**

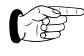

*Рекомендуется выполнять измерения только при температуре от 10 °C до 50 °C.*

Объекты в скобках () представлены на Рис. 5.6. Перед выполнением запланированных измерений, которые необходимо оценить, выполните контрольные измерения молотком по такой же гладкой и твердой поверхности, не подключая кабель к устройству индикации.

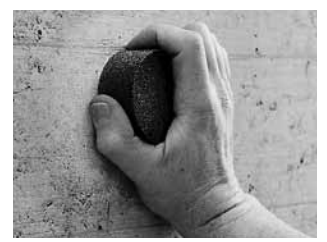

- Выполните базовые настройки как указано в пункте "Настройки".
- Для получения гладкой поверхности используйте шлифовальный камень.
- *Рис. 5.1 Подготовка испытуемой поверхности*

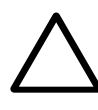

# *Внимание!*

 *При срабатывании ударного плунжера (1) возникает отдача. Всегда удерживайте молоток для испытаний бетона двумя руками!*

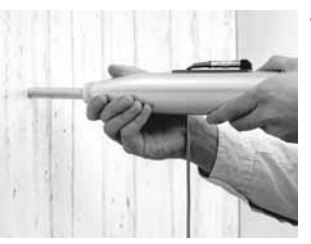

- • Приведите молоток для испытаний бетона в положение, перпендикулярное испытуемой поверхности.
- • Приведите ударный плунжер в действие (1), направляя молоток для испытаний бетона к испытуемой поверхности, пока не появится кнопка (6).

*Рис. 5.2 Приведение ударного плунжера в действие (1)*

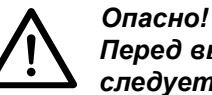

 *Перед выполнением измерения молоток следует обязательно держать в обеих руках перпендикулярно к испытуемой поверхности!*

 $105$ 

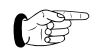

 *Проведите как минимум десять измерений на испытуемой поверхности. Отдельные точки измерений должны находиться на расстоянии не менее 20 мм друг от друга.*

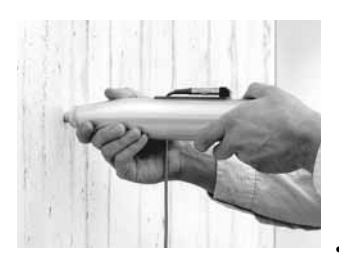

• Приведите молоток для испытаний бетона в положение, перпендикулярное испытуемой поверхности. Прижимайте прибор к испытуемой поверхности с умеренной скоростью, пока не сработает боек (при этом раздастся высокий сигнал). • Повторите эту процедуру для всей серии измерений.

*Рис. 5.3 Проведение измерения*

• Очевидные выбросы можно удалять непосредственно после определенного удара, нажав кнопку PRINT/STORE.

#### **Завершение серии измерений:**

• После выполнения последнего удара из серии измерений раздастся низкий звук. Если в пункте  $P^2$  , Расчет среднего значения" n = 0, необходимо завершить серию измерений, нажав кнопку END.

#### **Отображение после выполненного измерения**

- После выполнения серии измерений отображаются значения и параметры, как указано на Рис. 3.1.
- Если "Медиана" установлена (доступно только для версии 4.0 и выше), появится измерительный экран, как показано на Рис. 5.4 соответственно Рис. 5.5.

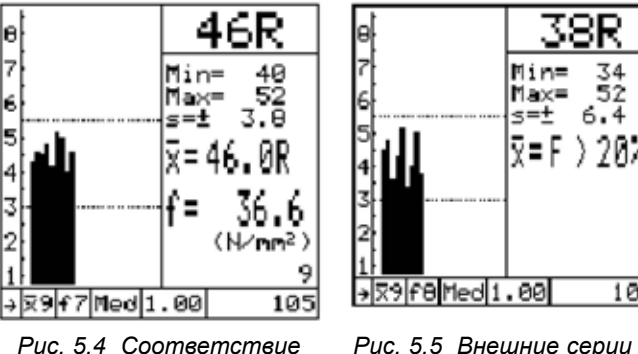

*серий EN 12504/2 допуски*

#### **Примечания:**

- $\cdot$  f7 и f8 обозначают новые "японские" кривые 7 и 8.
- "Мед." в соответствии со стандартом обозначает медиану EN 12504-2:2001Art. 7
- • Отображается только правая часть метки серии (номер 0105, соответственно - 105)

#### **Новая серия измерений:**

Набор измеренных значений остается неизменным:

• Продолжайте в соответствии с Рис. 5.1 "Подготовка испытуемой поверхности с помощью шлифовального камня". Номер серий измерений автоматически

увеличивается на 1 после первого испытательного удара в новой серии измерений.

Установка новых значений:

- Нажмите кнопку MENU.
- Введите новые значения как указано в пункте "Настройки".

## **Завершите измерения:**

• Прижимайте молоток для испытаний бетона к твердой поверхности с умеренной скоростью. После того как сработает боек, нажмите кнопку (6). Ударный плунжер (1) блокируется во втянутом положении, ударная пружина находится не под нагрузкой.

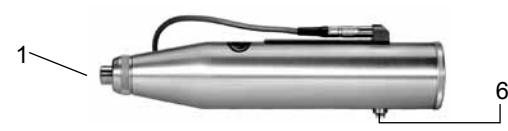

*Рис. 5.6 Блокировка ударного плунжера (1)*

# **5.2 Вывод данных**

Данные сохраняются автоматически в устройстве индикации (макс. 500 серий измерений для 10 процессов измерений). При переполнении памяти новые данные заменяют старые.

## **5.2.1 Передача памяти**

• Подключите устройство индикации к ПК с помощью кабеля передачи данных (Заказ № 330 00 456).

Данные из памяти можно передавать и легко обрабатывать, используя версию 4.0 с помощью программы ProVista, версия 2.0 (компакт-диск поставляется дополнительно, поз. № 390 00 120). Подробные инструкции по использованию ProVista содержаться на компактдиске, поставляемом в комплекте с ПО ProVista.

Кроме ProVista данные можно преобразовать в формат Excel, используя ПО HyperTerminal

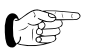

 *Более подробную информацию можно найти <sup>в</sup> брошюре "Передача данных на ПК".* Год

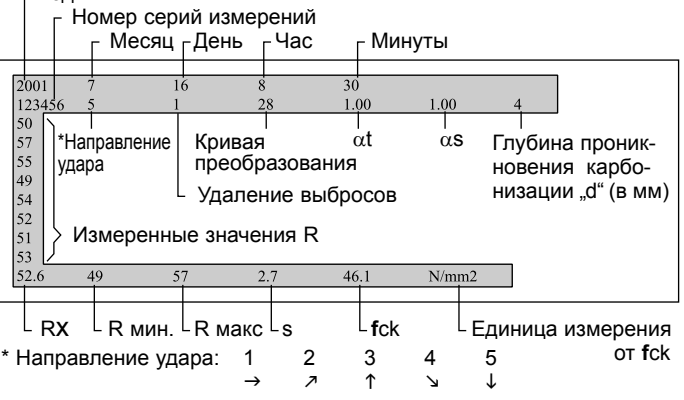

*Рис. 5.7 Передача данных в формат MS Excel*

## **5.2.2 Очистка памяти**

Объекты не могут быть удалены по отдельности.

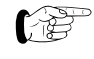

 *Можно удалить только все компоненты памяти. После подтверждения это действие невозможно отменить.*

#### **5.2.3 Память дисплея**

Отображается номер серии измерений, направление удара молотка для испытаний бетона и измеренные значения отскока R после удаления выбросов, а также среднее значение отскока  $\bar{R}$  или величина прочности бетона на сжатие.

В версии 4.0 отображаются измеренные и рассчитанные значения, а также все параметры.

| I. 20<br>T HOUSE 1<br>Median<br>f7/œs1.00/œt1.00/d4<br>46 40 50 45 42 48 52 43 |          |
|--------------------------------------------------------------------------------|----------|
| ⊼=46.0R<br>Min/Max=40/<br>6N/m2<br>ీకిం                                        | 6)<br>7) |
| Se 1<br>ect<br>a<br>Hēnu<br>End<br>'nч<br><b>COP</b><br>END                    |          |

*Рис. 5.8 Пример "Памяти дисплея"*

1) Дата

2) Буквенно-числовой номер

3) Направление удара, метод среднего числа

- 4) Кривая преобразования/факторы/глубина карбонизации
- 5) Отдельное значение отскока при ударе
- 6) Средние значения R и fc\*)

7) Минимальное/максимальное значение R, стандартные отклонения

\*) При недействительной серии измерений с помощью метода медианы Отображается "F>20%"

**5.2.4 Вывод на принтер**

Для передачи данных используйте кабель для принтера

Поз. № 330 00 460. Печать выполняется на всех имеющихся в продаже принтерах с серийным портом. Доступны следующие параметры печати:

- Принтер подключен к устройству индикации во время процесса измерения (онлайн-режим): По завершении серии измерений (выполнении предварительно заданного количества ударов) данные направляются на принтер. Для вывода данных на печать в любое время нажмите кнопку PRINT.
- - Печать с помощью памяти:

В подменю "Память дисплея" можно выбрать необходимую серию измерений с помощью кнопок ↓ ↑. Для выполнения печати необходимо нажать кнопку PRINT.

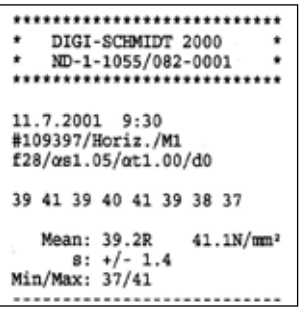

*Рис. 5.9 Пример протокола печати*

**6 Техническое обслуживание и проверка**

**6.1 Очистка после использования**

## *Внимание!*

 *Не погружайте молоток для испытаний бетона в воду. Не очищайте молоток под проточной водой! Не используйте абразивные материалы или растворители для очистки!*

# **6.1.1 Молоток для испытаний бетона**

- Приведите ударный плунжер в действие (1), как показано на Рис. 5.2.
- • Протрите ударный плунжер (1) и корпус (3) сухой чистой тканью.

# **6.1.2 Устройство индикации**

- После использования протрите устройство индикации и измерительное оборудование чистой, сухой тканью.
- Очистите гнезда ввода и разъемы сухой, чистой щеткой.

# **6.2 Проверка производительности**

# **6.2.1 Молоток для испытаний бетона**

По возможности выполняйте проверки производительности каждый раз перед использованием устройства (не реже, чем через каждые 1000 ударов или через 3 месяца).

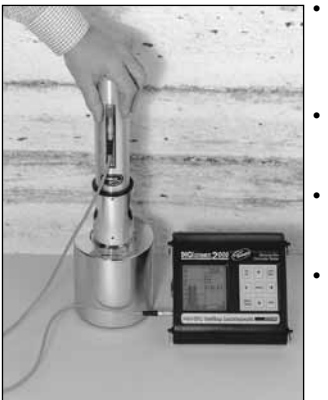

- Введите молоток для испытаний бетона в эксплуатацию, как указано в пункте "Запуск".
- Поместите наковальню на твердую, гладкую поверхность (например, каменный пол).
- • Очистите контактную поверхность наковальни и ударный плунжер
- • Выполните 10 ударов молотком и проверьте результаты на соответствие значениям калибровки, указанным на наковальне.

*Рис. 6.1 Проверка производительности молотка для испытаний бетона*

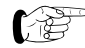

 *Если значения не соответствуют диапазону допусков, указанному для наковальни, следуйте действиям, описанном в пункте "Техническое обслуживание", .*

# **6.2.2 Устройство индикации**

- Проверьте внешнюю поверхность кабеля и разъемов на наличие повреждений.
- Проверьте заряд батареи.
- Если на устройстве индикации показано, что заряда батареи хватит на 4-6 часов, необходимо подготовить новые батареи.

# **Русский**

# **6.3 Хранение**

Перед помещением молотка в чехол на хранение выполните удар как во время испытаний и заблокируйте плунжер (1) с помощью кнопки (6). В целях безопасности заклейте кнопку клейкой лентой.

- • Храните устройство и дополнительные принадлежности в оригинальном чехле в чистой, непыльной комнате.
- Если устройство не используется в течении продолжительного времени, удалите батареи.

# **6.4 Техническое обслуживание**

Рекомендуется очищать и проверять молоток на износ максимум после 2 лет использования. Выполняйте действия как описано ниже.

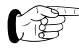

 *Можно передать молоток в центр технического обслуживания, одобренный поставщиком, или обслуживание может быть выполнено оператором в соответствии со следующими описаниями.*

Объекты в (скобках) показаны на Рис.. 6.2, "Молоток для испытаний бетона в продольном разрезе".

#### **6.4.1 Демонтаж**

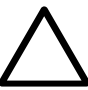

## *Внимание!*

 *Не демонтируйте, не регулируйте и не очищайте ползунок и направляющий шток (4) (см. Рис. 6.2), это может привести к изменению трения ползунка. Для регулировки требуются специальные инструменты.*

• Поместите молоток для испытаний бетона перпендикулярно поверхности.

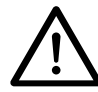

# *Опасно!*

 *При срабатывании ударного плунжера (1) возникает отдача. Всегда удерживайте молоток для испытаний бетона двумя руками! Всегда направляйте ударный плунжер (1) к твердой поверхности!*

- Приведите ударный плунжер (1) в действие, направляя молоток для испытаний бетона к испытуемой поверхности, пока кнопка (6) не будет выпущена.
- Отвинтите наконечник (9) и удалите кольцо, состоящее из двух частей (10).
- Отвинтите задний защитный слой (11) и снимите пружину сжатия (12).
- Нажмите собачку (13) и извлеките систему из корпуса, потянув в вертикальном положении (3).
- Слегка ударьте ударный плунжер (1) с помощью гири молотка (14), чтобы высвободить ударный плунжер (1) изнаправляющего штока молотка (7). Высвобождается фиксирующая пружина (15) .
- Вытяните гирю молотка (14) из направляющего штока молотка вместе с ударной пружиной (16) и втулкой (17).
- Удалите войлочное кольцо (18) из наконечника (9).

## **6.4.2 Очистка**

- Поместите все детали кроме корпуса (3), в керосин и очистите их щеткой.
- Используйте круглую щетку (с медной щетиной) для тщательной очистки отверстий ударного плунжера (1) и гири молотка(14).
- Дождитесь, когда жидкость стечет с деталей, затем протрите их сухой, чистой тканью.
- Используйте сухую, чистую ткань для очистки внутренней и внешней поверхности корпуса (3).

## **6.4.3 Сборка**

- Перед сборкой направляющего штока молотка (7) смажьте его маслом низкой вязкости (достаточно одной или двух капель; вязкость ISO 22, например, масло Shell Tellus 22).
- Вставьте войлочное кольцо (18) в наконечник (9).
- Нанесите на головку винта (20) небольшое количество смазки.
- Введите направляющий шток молотка (7) в гирю (14).
- Вставьте фиксирующую пружину (15) в отверстие ударного плунжера (1).
- Введите направляющий шток (7) в отверстие ударного плунжера (1) и протолкните его до упора.
	- *До и во время установки системы в корпус (3) убедитесь, что гиря молотка (14) не удерживается собачкой (13). Кратковременно нажмите на собачку (13).*
- Вставьте систему в корпус (3).
- Установите пружину сжатия (12) и закрепите задний защитный слой (11) винтами на корпусе (3).
- Вставьте кольцо из двух частей (10) в паз втулки (17) и прикрепите винтами к наконечнику (9).
- • Выполните проверку производительности.
- 
- *Если самостоятельно выполненное техническое обслуживание не привело к надлежащему функционированию устройства или если не удается получить значений калибровки, указанных на наковальне, отправьте устройство на ремонт.*

#### **6.4.4 Молоток для испытаний бетона, модель ND/LD**

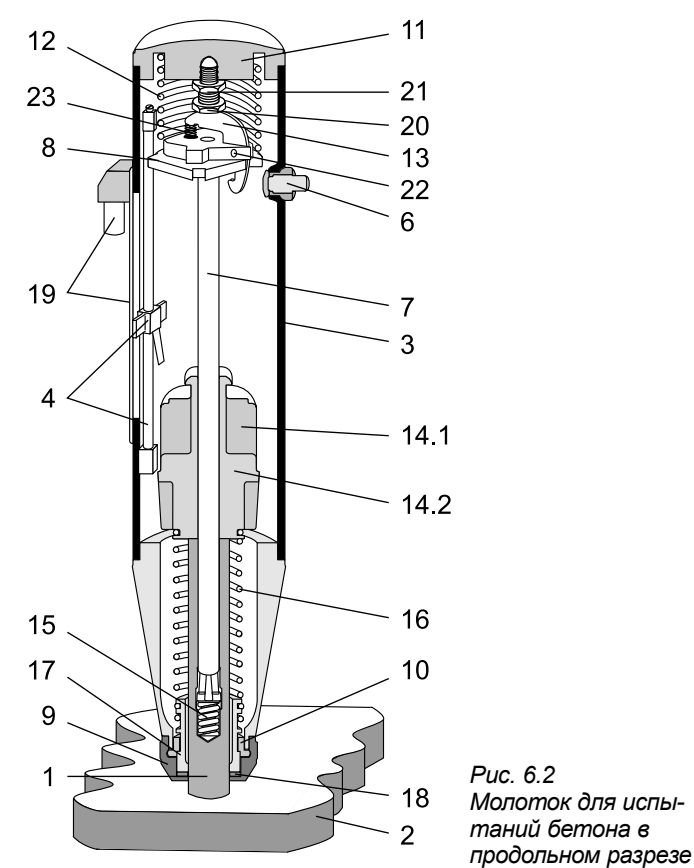

#### **Указатель:**

- 1 Ударный плунжер
- 2 Испытуемая поверхность
- 3 Корпус, в сборе
- 4 Ползунок с направляющим штоком
- 5 Не используется
- 6 Кнопка, в сборе
- 7 Направляющий шток молотка
- 8 Направляющий диск
- 9 Наконечник
- 10 Кольцо из двух частей
- 11 Задний защитный слой
- 12 Пружина сжатия
- 13 Собачка
- 14 Гиря бойка: 14.1 модель ND, 14.2 модель LD
- 15 Фиксирующая пружина
- 16 Ударная пружина
- 17 Направляющая втулка
- 18 Войлочная шайба
- 19 Резистивный элемент с гнездом ввода
- 20 Защелкивающий винт
- 21 Контргайка
- 22 Штифт
- 23 Пружина собачки

# **7 Данные**

# **7.1 Тип поставки**

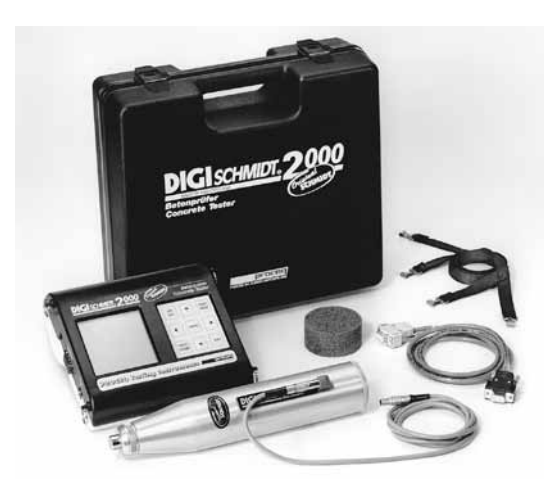

*Модель ND / LD*

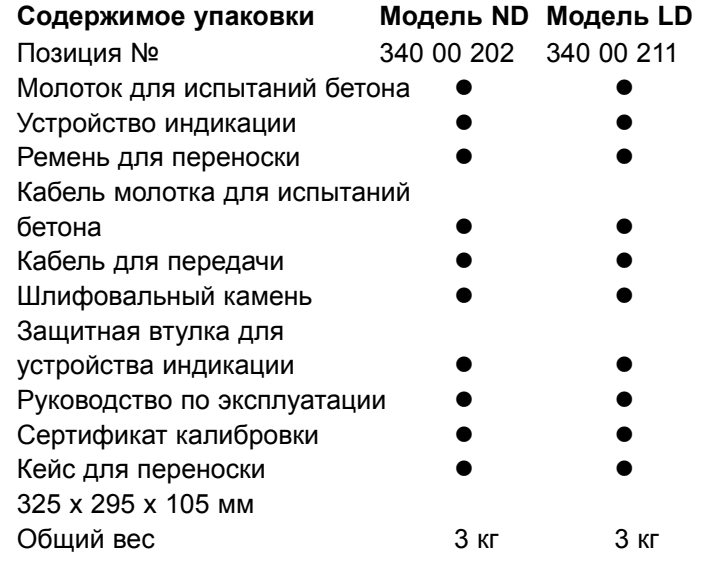

## **7.2 Принадлежности / Запасные части**

#### **Назначение Позиция №**

Защитная втулка для устройства индикации 330 00 470<br>Кабель для передачи 9/9-позиционный 330 00 456 Кабель для передачи, 9/9-позиционный Кабель для принтера, 9/9+25-позиционный для принтера с серийным портом 330 00 460 Кабель для молотка для испытаний бетона 380 02 510 Шлифовальный камень 310 99 037 Кейс для переноски Наковальня Euro 310 09 000

## **7.3 Технические данные**

#### **7.3.1 Устройство индикации**

- Диапазон измерений от 10 до 70 Н/мм<sup>2</sup> прочности бетона на сжатие
- Энергонезависимая память на максиму 500 серий измерений из 10 измерений каждая
- Графический ЖК-экран с разрешающей способностью 128 x 128 пикселов
- Интерфейс RS232
- Источник питания 6 батарей, 1,5 В, конструкция LR6 обеспечивает время эксплуатации приблизительно 60 часов
- Допустимые условия окружающей среды -10 °С -+60 °C

#### **7.3.2 Молоток для испытаний бетона**

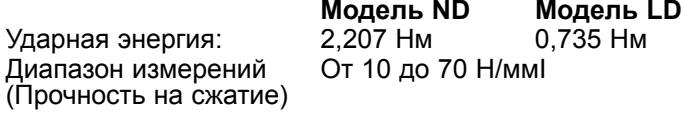

**8 Приложение**

# **8.1 Отклонения стандартной кривой преобразования PROCEQ**

Кривые преобразования (Рис. 8.1 и Рис. 8.2) для молотка для испытаний бетона созданы на основе измерений, проведенных на нескольких кубах образцов.

Значение отскока R куба образца измерялось с использованием молотка для испытаний бетона. Прочность на сжатие рассчитывалась с помощью машины для измерения давления. В каждом испытании было выполнено не менее 10 ударов молотком по каждой стороне куба, закрепленного прессом.

Материал куба образца:

Все кубы были изготовлены из бетона, состоящего из мелкого гравия (максимальный размер частиц Ø 32 мм) и цемента типа Portland.

#### **Эмпирические значения:**

Кривая преобразования практически не зависит от:

- - Содержания цемента в бетоне
- - Градации частиц
- Диаметра самой большой частицы смеси мелкого гравия при условии, что максимальный диаметр частицы < 32 mm
- - Соотношения воды/цемента

# **8.2 Стандартные кривые преобразования**

### **Стандартная кривая преобразования для молотка испытаний бетона модели ND**

R Среднее значение было исправлено относительно направления удара

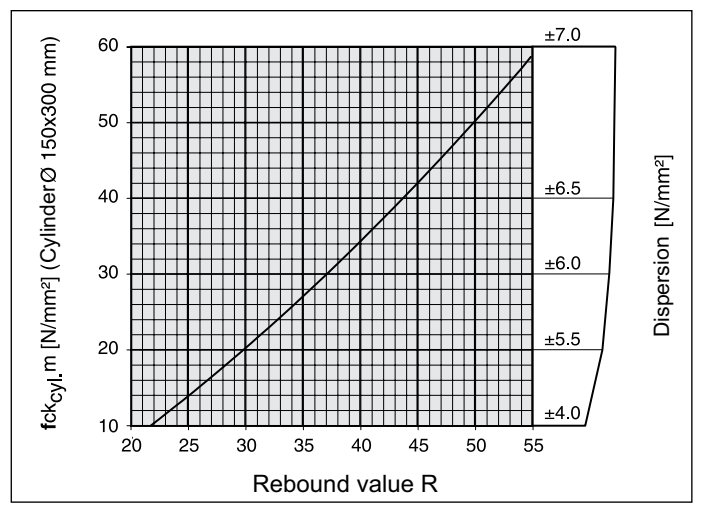

- *Рис. 8.1 Модель ND: Кривая преобразования создана на основе среднего значения прочности на сжатие цилиндра и значения отскока R*
- **f**ck<sub>цип</sub> м: среднее значение прочности на сжатие цилиндра (возможное значение)

## **Стандартная кривая преобразования для молотка испытаний бетона модели LD**

R Среднее значение было исправлено относительно направления удара

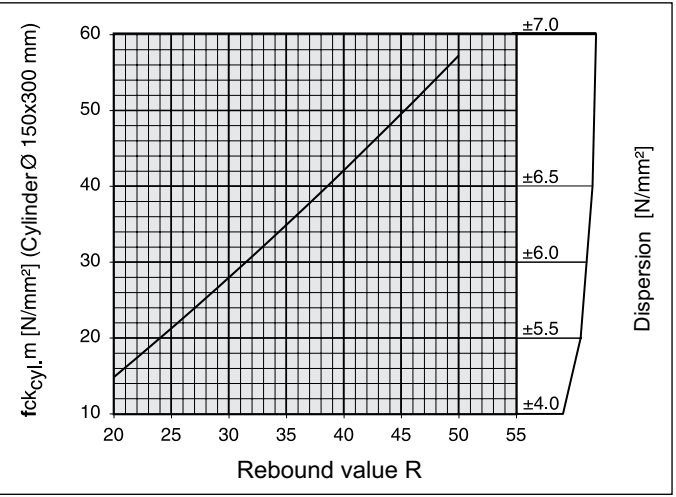

*Рис. 8.2 Модель LD: Кривая преобразования создана на основе среднего значения прочности на сжатие цилиндра и значения отскока R*

### **Ограничения распределения**

**f**ck<sub>цип</sub>: При установке максимального и минимального значения учитывается 80 % всех результатов испытаний.

## **8.3 Создание новой кривой преобразования**

Практический опыт показал, что отклонения от нормальной кривой преобразования возникают при следующих обстоятельствах:

- Объекты из искусственного камня с нетипичной структурой и малыми размерами. Рекомендуется выполнять отдельные серии испытаний для каждого типа продукции , чтобы определить отношение между значением отскока R и сопротивлением давлению.
- Значение прочности заполнителя, изготовленного из низкопрочного, легкого или легко раскалывающегося камня (например, пемза, кирпичный лом, гнейс), ниже, чем показано на кривой преобразования.
- Прочность на сжатие гравия с преобладанием гладких, шлифованныхповерхностей и сферической формыниже значений, установленных при измерении отскока.
- Прочный, сухой бетон (например, с низким содержанием песка), не переработанный соответствующим образом, может содержать скопления гравия, незаметные на поверхности. Это может повлиять на прочность бетона, но никак не скажется на значениях отскока R.
- При ударе молотком для испытаний бетона о недавно использованный, невыдержанный бетон или бетон, затвердевший под водой, получается

несоответствующее значение отскока R. Перед испытанием бетон необходимо высушить.

- Очень высокие значения прочности на сжатие (> 70 Н/ммІ) достигаются путем добавления измельченной золы или диоксида кремния. Однако с помощью молотка для испытаний бетона эти значения прочности точно оценить невозможно.

Отношение между значением отскока R и прочности на сжатие **f**ck бетона определяется с помощью образцов определенного типа бетона. Выполняйте следующие действия:

- Используйте образцы в соответствии с правилами, действующими в соответствующей стране.
- В машине для измерения давления примените на образец силу 40 кН вертикально направлению, в котором бетон был слит.
- Затем измерьте твердость, используя как можно больше ударов по сторонам образца.

Единственным способом получения необходимых результатов является измерение значений отскока R и прочности на сжатие нескольких образцов.

 *Бетон - очень неоднородный материал.*  $\mathcal{C}\mathcal{C}^+$  *При измерении образцов, взятых из одной партии бетона и хранящихся вместе, результаты могут отличаться на ± 15% при испытаниях в машине для измерения давления.*

- $\cdot$  Возьмите среднее значение  $R_{\text{M}}$ .
- Определите прочность бетона на сжатие, приложив на образец силу с помощью машины для измерения давления до тех пор, пока образец не сломается. Затем определите среднее значение **f**ckm.

Пара значений Rм / **f**ckm применяется для определенного диапазона измеренных значений отскока R. Необходимо провести испытание образцов различного качества и / или возраста, чтобы подготовить новую кривую преобразования для всего диапазона значений отскока от R = 20 до R = 55.

• Используя пары значений R<sub>м</sub> / fckm, рассчитайте математическую форму кривой преобразования, т. е. определите параметры a, b и c функции x2 (например, EXCEL функции RGP).

## **8.4 Определение временного коэффициента**

Возраст бетона и глубина карбонизации может значительно увеличить измеряемые значения отскока R. Сначала необходимо получить точные данные эффективной прочности, если удалить прочный карбонизированный слой с поверхности с помощью шлифовальной машинки на площади диаметром примерно 120 мм и выполнить измерения на некарбонизированном бетоне.

Временной коэффициент, т.е. измерение увеличившихся

значений отскока R, можно рассчитать с помощью дополнительных измерений карбонизированной поверхности.

Козффициент 
$$
=
$$
  $\frac{R_{M \text{ кар6.}}}{R_{M \text{ H.K.}}}$   $\Rightarrow$   $R_{M \text{ H.K.}} = \frac{R_{M \text{ kap6.}}}{Z_f}$ 

- $f_{c \text{ KAD6}}$ . Среднее значение отскока R при измерении на карбонизированной поверхности бетона
- $R_{M,H,K}$ : Среднее значение отскока R при измерении на некарбонизированной поверхности бетона

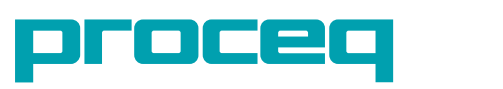

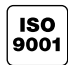